# **关于学生卡致家长的一封信(24 年更新版)**

## **北京通学生卡使用说明**

尊敬的家长:

您好!

"北京市中小学学生卡"是北京市学生所特有的,作为学生的身份证件使用。2018 年以来, 我市中小学生学生卡由原来两张卡逐步更新为二卡合一的新版北京通学生卡。旧版学生卡不再 发行(包括带照片的证件卡和蓝色带天坛图案的学籍卡)。如丢失旧版学籍卡或新版北京通学 生卡,补办时统一补办北京通学生卡。

# **一、北京通学生卡介绍**

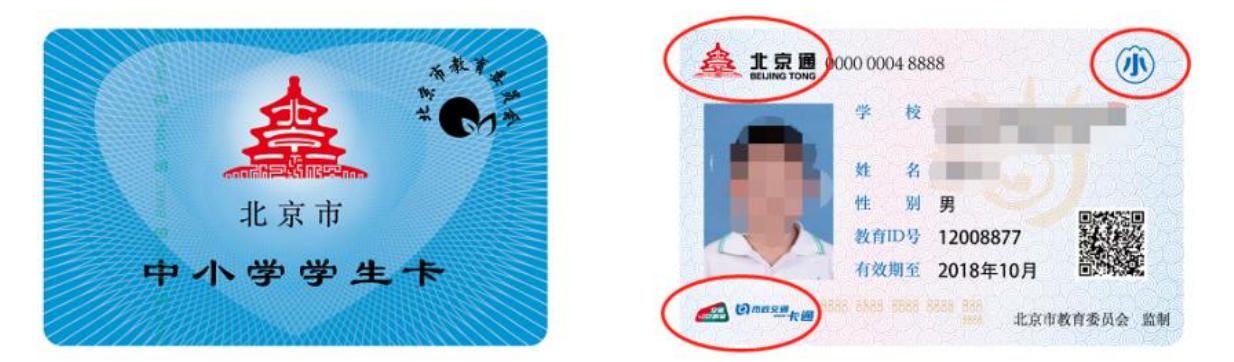

1、北京通学生卡,卡面信息包括学生照片、学校名称,姓名,性别、教育 ID、有效期(根 据学生毕业时间而定)、学段(小、初、高)、北京通号、一卡通号等信息,扫描二维码显示 学生相关信息。学生卡内置芯片【即 IC 卡】, 非普通磁条卡, 所以不存在消磁的情况; 卡内 学籍信息和公交信息存储在不同区域,分别有学生信息和公交电子钱包功能,由不同部门写入 数据,学生卡充值后可乘坐公交使用。

2、学生在转入转出、小升初、初升高、学生在校体检,参加各项比赛,都将用到 "学生 卡"来确定学生参赛身份和信息。学生卡补卡需上报北京市,请家长妥善保管"学生卡",不 要随便借给他人,学生经常乘坐公交,应避免丢失。根据北京市发展和改革委员会和北京市财

政局发布的京发改【2007】623 号文件, 北京市中小学生补领学籍 IC 卡收费标准为 15 元, 北京通卡补卡沿用此收费标准。

## **二、北京通学生卡补卡缴费使用方法**

"北京市中小学学生卡管理与应用服务平台"、"北京市中小学学生云卡系统"手机 APP (简称云卡系统, 此 APP 为北京市教委所有), 主要功能是学生卡丢失后, 学生和家长可以 通过系统在线补卡申报和在线缴费等,请您仔细阅读并按照操作说明使用:

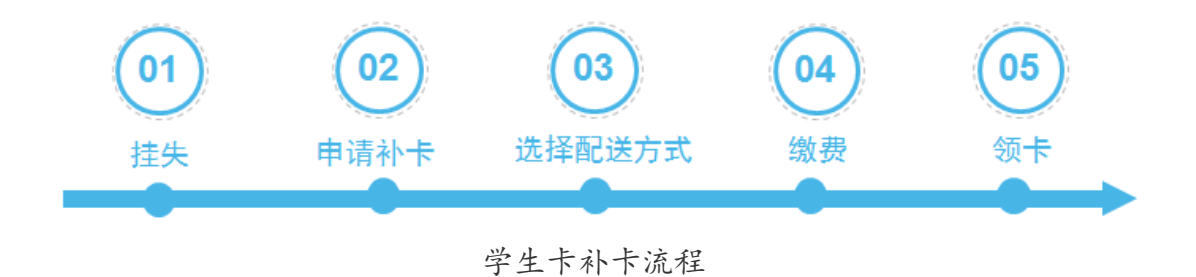

### **1、手机端方式:通过手机"学生云卡"APP 补卡(推荐 APP 方式)**

1 北京市中小学学生卡管理与应用服务平台 在线继费使用帮助 在线缴费视频 APP下载 **First** 请登录 **WBSM** 通常率 通知公告 Mon 学生卡公交有效性<mark>查询</mark><br>本年度APP可缴费日期 教费日期查询 ,<br>学生密码升级提醒 2023-05-17<br>关于做好北京市中小学学生卡升级工作的通知 2022-05-31

**首先下载"学生云卡"APP 系统:**

1 ) 安 卓 系 统 手 机 APP : 在 浏 览 器 地 址 栏 中 输 入 学 生 卡 官 网 地 址 https://cardcenter.bjedu.cn, 进入 "北京市中小学学生卡管理与应用服务平台", 鼠标放在 页面右上角"APP 下载"可出现安卓和苹果二维码。建议使用手机自带功能扫码下载, 例如 照相机或自带浏览器中的二维码识别功能扫码下载(不建议用微信等第三方的扫一扫功能;安 卓手机不要在应用市场搜索)。

2) 苹果手机 APP: 用户可在"北京市中小学学生卡管理与应用服务平台"首页扫码进入 苹果应用商店下载;也可在苹果应用商店搜索"北京市中小学学生云卡系统"下载 APP。

### **"学生云卡"APP 补卡缴费操作:**

1)登录:使用"我是学生"用户登录,用户名是学生教育 ID 号,密码是 CA 统一认证 密码。如果忘记密码或密码错,可按下方"温馨提示"内容,在统一认证网站重置密码后再登 录学生云卡 APP。

2)核对信息:登录系统后进入【我的卡片】,请核对学生基本信息,如信息有误请联系 学校更新。

3)补卡操作:挂失、申请补卡、缴费

第一步,点击"挂失"。

第二步,点击"申请补卡"。

申请后自动跳转到选择配送方式页面 (配送到家或配送到校):

如选择"配送到家"快递费到付,需要填写详细的配送地址和收件人电话(请仔细核对 收件人地址电话), 北京市内快递费最高不超过 15 元; 如选择"配送到校"不需要支付快递 费(寒暑假期间补卡暂停配送到校,可选择配送到家)。

 第三步,缴费。选择微信或支付宝支付,补卡工本费 15 元。如缴费中断,可按页面提 示等待 10 分钟后, 在【补卡缴费】->【待支付】中继续完成缴费。

4)领卡:缴费成功后,如选择"配送到家",可在【补卡查询】中查看补卡进度和快递 单号;如选择"配送到校",可在【补卡查询】中查看补卡讲度,制作周期 20 个工作日,时 间大致一个月左右,请等待学校通知领卡。

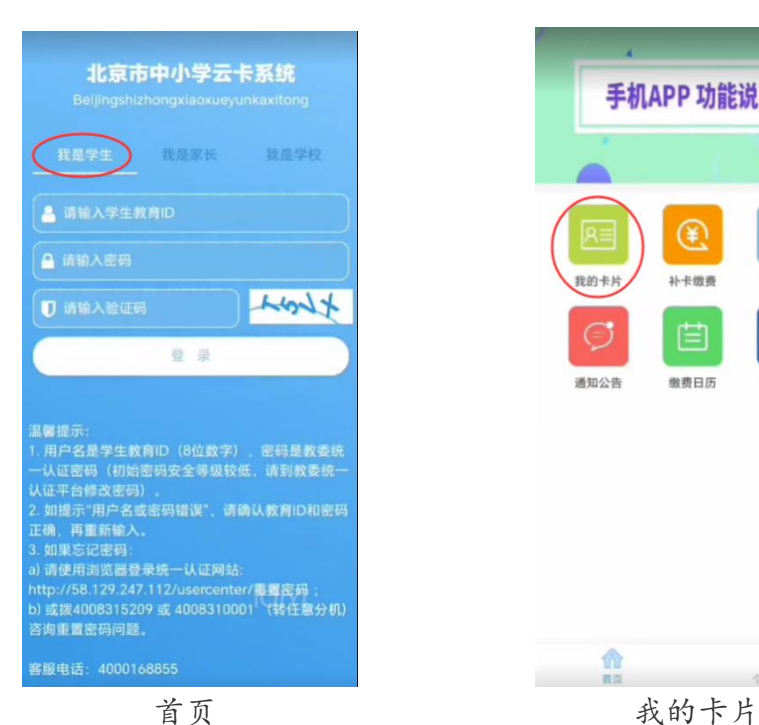

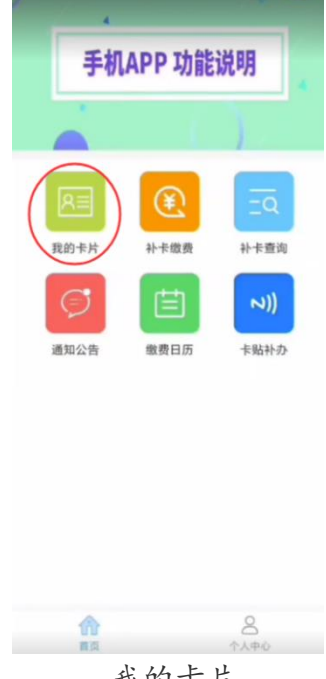

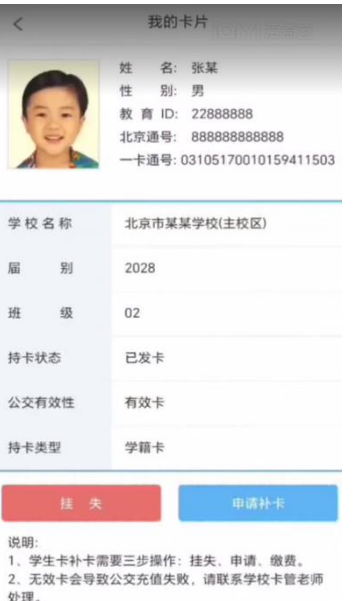

xu-u=。<br>3.缴费完成后,具体领卡时间请咨询各校卡管老师。<br>4.节假日期间补卡缴费,假期后工作日配送,缴费周<br>期请以缴费日历或学生卡官网公告为准。

核对照片和学校名称等信息 进择配送方式 (如信息有误请联系学校更新)

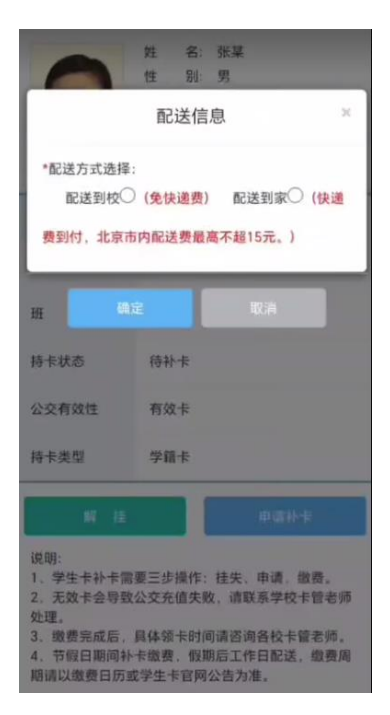

### **2、 电脑端方式:通过"北京市中小学学生卡管理与应用服务平台"补卡**

### **打开学生卡官网地址:https://cardcenter.bjedu.cn**

1 北京市中小学学生卡管理与应用服务平台 在线缴费使用帮助 在线缴费视频 APP下载 请登录 教育ID 密码 **SBSW** 找回学生教育ID 学生用户重置密码 **3 通知公告** More 学生卡管理系统首页

### **学生卡管理系统补卡缴费操作:**

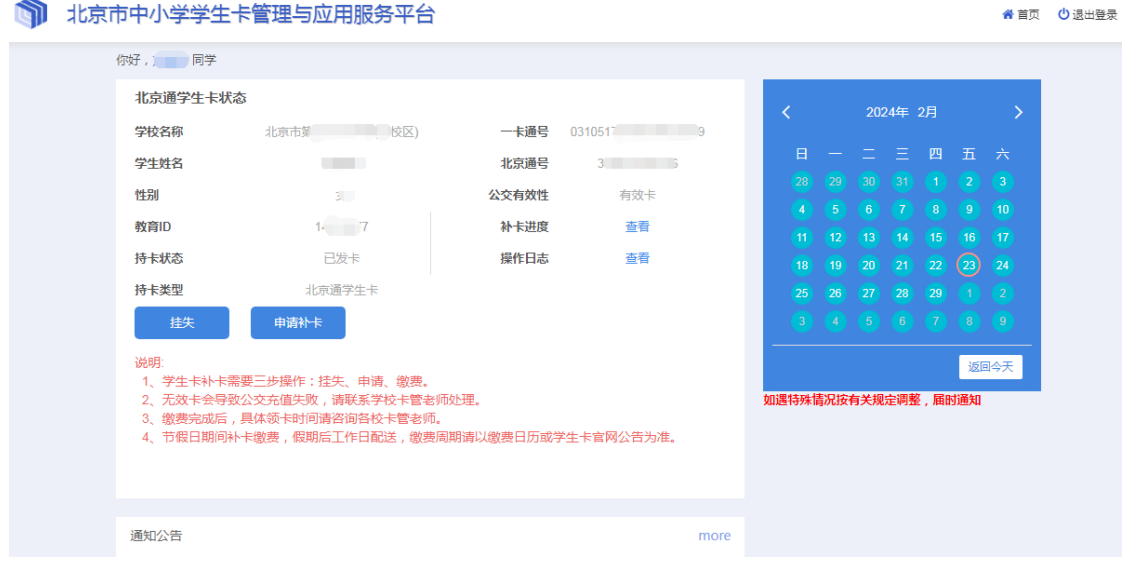

补卡操作界面

1)登录:在网站首页中输入用户名,密码,验证码,点击"登录"。用户名是学生教育 ID 号, 密码是 CA 统一认证密码。如忘记密码或密码错误, 可点击登录框下方"学生用户重 置密码"在统一认证网站重置密码后再登录卡管系统。

2) 核对信息:登录系统后请核对学生基本信息,如信息有误请联系学校更新。

3)补卡操作:挂失、申请补卡、缴费

第一步,点击"挂失"。

第二步,点击"申请补卡"。

申请后自动跳转到选择配送方式页面 (配送到家或配送到校):

如选择"配送到家"快递费到付,需要填写详细的配送地址和收件人电话(请仔细核对 收件人地址电话), 北京市内快递费最高不超过 15 元; 如选择"配送到校"不需要支付快递 费(寒暑假期间补卡暂停配送到校,可选择配送到家)。

 第三步,缴费。可用微信或支付宝扫码支付,补卡工本费 15 元。如缴费中断,可按页 面提示等待 10 分钟后再缴费或使用手机云卡 APP【补卡缴费】->【待支付】中继续完成缴费。

4)领卡:缴费成功后,如选择"配送到家",可在【补卡进度】中查看补卡进度和快递 单号;如选择"配送到校",可在【补卡查询】中查看补卡进度,制作周期 20 个工作日,时 间大致一个月左右,请等待学校通知领卡。提示:【补卡进度】可查看本次进度;【操作日志】 可查看全部操作记录。

建议使用浏览器: 微软 Edge、谷歌、火狐、360 兼容模式, IE 浏览器 11 以上版本等。 (如系统更新,页面及使用方法请以平台使用帮助为准)

### **三、常见问题:**

#### **1.登录账号、密码补充说明:**

① 本系统学生账号采用北京市教委统一认证过的教育 ID 和密码登录,在北京市级信息 系统中通用(与北京数字学校、初中开放学习管理服务平台、初中综合素质评价等其他市级应 用用户名、密码一致;与新高中综合素质评价系统用户名一致但密码不一致)。因初始密码安 全等级较低,首次使用初始密码是学生 8 位出生日期,在登录后会提示先到教委统一认证平台 修改密码,请妥善保管帐号信息。

② 账号是学生的教育 ID 号,教育 ID 号为 8 位数字,是北京市学生的唯一身份标识,不 会因市内升学转学等原因改变,请牢记。

③ 忘记教育 ID 号、忘记密码可通过以下方式找回:

(1) 教育 ID 号可以咨询本校班主任或学籍管理老师;

(2)教育 ID 号印在新版学生卡上;

(3) 登录北京市中小学生学生卡管理系统 https://cardcenter.bjedu.cn, 点击 ["找回](http://58.129.247.112/usercenter/portalManage/resetUserNameAction1.action) [学生教育](http://58.129.247.112/usercenter/portalManage/resetUserNameAction1.action) ID", 可在统一认证平台自行填写信息找回 ID; 点击 "学生用户重置密码", 可在 统一认证平台自行重置密码,如重置密码失败主要原因同班同学姓名有错别字。

统一认证网站 http://58.129.247.112/usercenter/

统一认证重置密码咨询电话:4008315209 或 4008310001(转任意分机)。

#### **2、学生卡丢失怎么办?**

学生可在手机"云卡系统"APP 中【我的卡片】栏目下进行挂失,挂失成功 后申请补卡,选择配送方式并缴纳补卡工本费 15 元。补卡缴费成功后, 如选择"配送到家", 可在【补卡查询】中查看补卡进度和快递单号;如选择"配送到校",可在【补卡查询】中查 看补卡进度,制作周期 20 个工作日,时间大致一个月左右,请等待学校通知领卡。

### **3、学生卡补卡缴费后又找到了怎么办?**

学生在 APP 中补卡缴费后如需退费,可在【补卡查询】功能下查询当前制卡进度,状态 为"已缴费"才可以申请补卡退费,如在"制卡中"状态无法退费。可进入个人中心,在【我 的全部缴费】中选择缴费记录,点击缴费记录进入后操作【退费】。退费按原支付路径返回, 实时到账。退费后撤销申请、解挂操作后学生卡正常使用。

#### **4、学生卡公交充值、公交延期说明:**

学生卡可使用北京一卡通 APP 或在公交充值网点充值或延期。据悉北京市内的学生卡人 工充值网点将逐步减少,增加多个智能自助机,请学生家长关注。关于公交充值、公交延期、 乘车优惠政策等可拨打一卡通服务热线 96066,公交服务热线 96166 咨询。

 可参考一卡通操作说明 https://mp.weixin.qq.com/s/0zFVrMzXZj8hLZhUSrt02g;使 用"北京一卡通"APP,在首页点击"更多"->"贴卡充值"或"卡片延期"。

因北京一卡通同步学籍数据需要 24 小时左右,所以新领到的学生卡建议在发卡 24 小时 后再充值。可先在学生卡官网首页 https://cardcenter.bjedu.cn->通知公告->学生卡公交有 效性查询,按页面说明查询学生卡公交功能是否有效(有效卡可充值)。

如遇学生卡无法充值情况,根据有效性查询页面下方红字提示,查询如是"无效卡"请联 系学校卡管老师审核确认;如是"有效卡"无法充值,请咨询一卡通服务热线 96066, 告知 "已验证学生卡号是有效卡",请技术人员查询处理。

### **5、新初一、新高一学生卡补充说明:**

学生卡上面的有效期是根据学生当前学段毕业时间而定,发卡后可一直使用到高三毕业。 市级不对初一、高一新生统一换发新卡。会通过发放卡贴的形式用于更新卡面照片、学校名称、 有效期等信息。卡贴首次申请需学校统一上报、发放,申报范围为本学段内未补发过卡的初一 高一新生。目前,补办卡贴需由学生登陆申请(新制及补制卡贴免费)。收到卡贴后,可核对 卡贴与学生卡一卡通号一致后,贴在学生卡上或与学生卡放在一起使用。提示:是否贴卡贴, 不影响学生卡公交功能的使用。

### **6、首次申请北京市中小学学生卡:**

小学一年级新生和外省转入新生属于"新制卡",由学校统一上报、发放(新制卡无需缴 费)。在系统中如持卡状态显示"未发卡",请等待学校通知领卡或与学校卡管老师联系。

如使用中遇到问题,请通过班主任联系本校卡管老师咨询,也可查看平台首页使用帮助或 电话咨询。

### **请保存此通知。**

**初中咨询电话:51633351 孙老师**

**高中咨询电话:51633180 崔老师**

北京市第 0 一中学

#### 2024 年 3 月 13 日